## **STRONG SRT 7040**

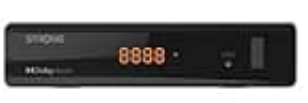

## **Löschen eines TV- oder Radioprogramms**

- 1. Um ein Programm im Menü TV-Senderliste zu löschen, drücke die BLAUE Taste. Es öffnet sich ein neues Fenster mit Optionen: Sortieren, Bearbeiten, Löschen.
- 2. Wähle das Programm, das du löschen möchtest, und drücke die Taste BLAU. Hinter dem zum Löschen ausgewählten Programm erscheint ein Kreuzzeichen. Drücke zweimal [[?] und wähle Ja zum Bestätigen oder Nein zum Abbrechen. 2. Wähle das Programm, das du löschen möchtest, und drücke die Taste BLAU. Hinter dem<br>ausgewählten Programm erscheint ein Kreuzzeichen. Drücke zweimal [[2] und wähle Ja zu<br>Nein zum Abbrechen.<br>3. Es können mehrere Kanäle au
-